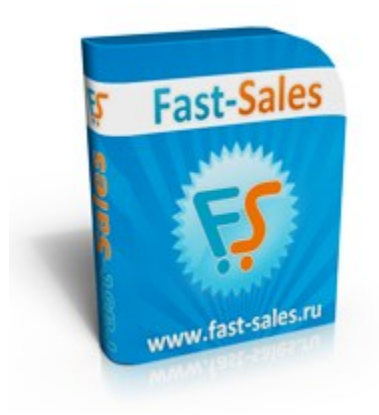

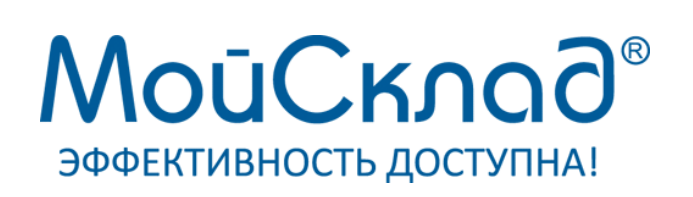

# **Руководство по синхронизации**

# **Fast-Sales и МойСклад**

© Fast-Sales, 2007-2014. Все права защищены. Официальный сайт: [http://fast-sales.ru](http://fast-sales.ru/)

# **Содержание**

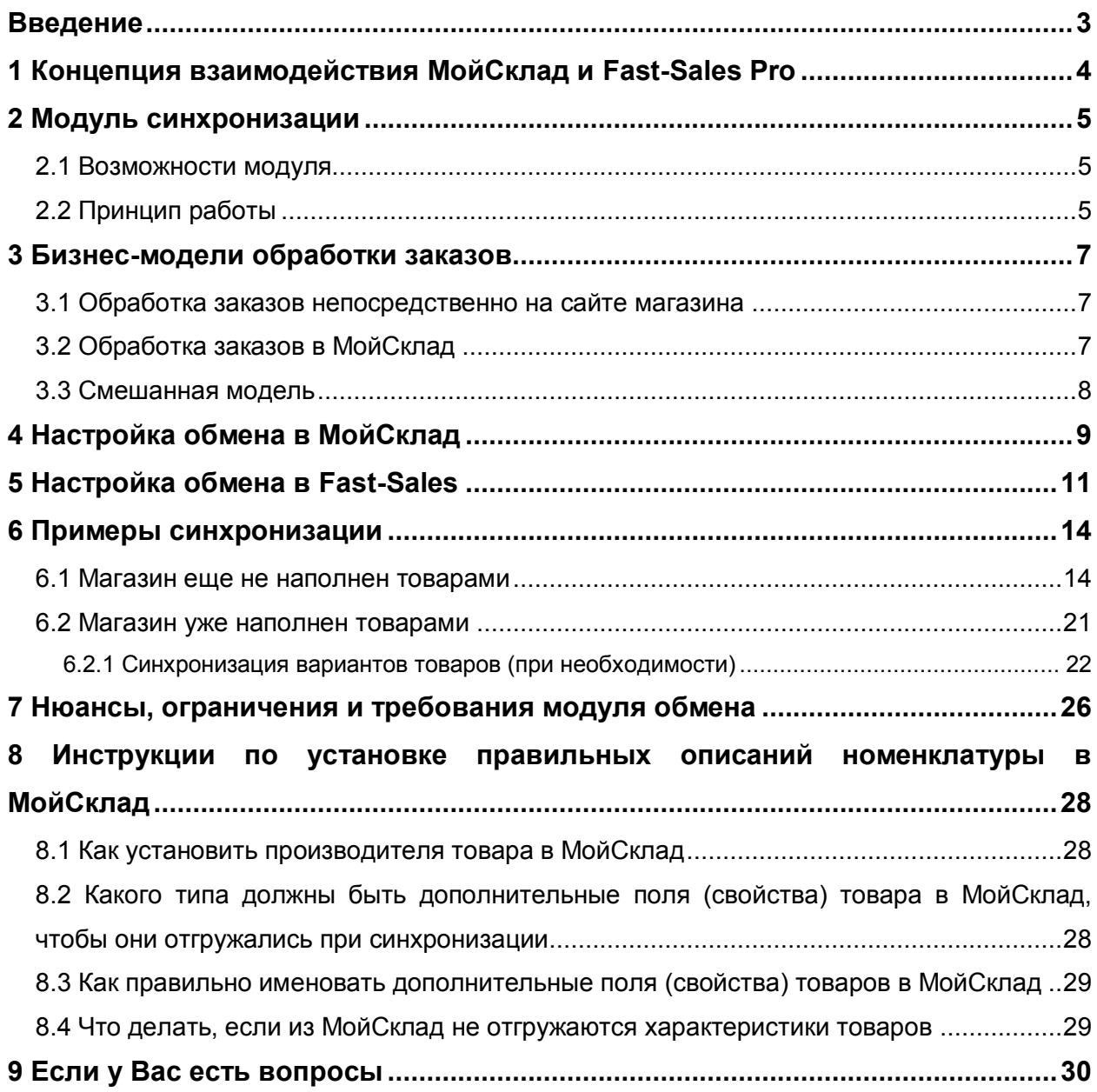

## <span id="page-2-0"></span>**Введение**

Модуль синхронизации с магазинами в МойСклад предназначен для автоматизации процессов торговли через интернет-магазины. С помощью модуля синхронизации можно производить автоматическую выгрузку каталога товаров в интернетмагазин и принимать заказы клиентов, поступающих из интернет-магазина.

Руководство предназначено для владельцев/администраторов интернетмагазинов на базе CMS «Fast-Sales Pro». При составлении руководства подразумевалось, что читатель владеет терминологией и основными приемами работы с продуктом «Fast-Sales Pro» и серисом «МойСклад». Все приведенные в данном руководстве примеры относятся к CMS «Fast-Sales Pro» версии не ниже 2.6.2 и сервису МойСклад.

В данном руководстве содержатся инструкции, примеры и описания настроек по синхронизации CMS Fast-Sales Pro и МойСклад.

Возможности модуля обмена в Fast-Sales ограничены возможностями открытого формата CommerceML, а также базовыми возможностями модуля синхронизации со стороны МойСклад.

# <span id="page-3-0"></span>1 Концепция взаимодействия МойСклад и Fast-Sales Pro

Организация, использующая сервис МойСклад для ведения учета, имеет возможность внедрить в единую систему очередной канал продаж в виде интернетмагазина, работающего на базе Fast-Sales Pro (далее FS). При этом МойСклад (далее МС) выполняет функции бэк-офиса: управление ценовой политикой и товарной номенклатурой, а также продажами компании в целом. Интернет-магазин при этом выступает в роли фронт-офиса, генерирующего заказы. Информация о товарах и ценах поступает из MC в FS, а заказы - из FS в MC. Поступивший в MC заказ обрабатывается по правилам, принятым в торговой компании.

Возможны иные варианты взаимодействия интернет-магазина и МС, при которых из МС выгружаются только товары, а заказы принимаются и обрабатываются прямо в интернет-магазине, без использования системы бэк-офиса.

Также возможен вариант, при котором управление товарами происходит в интернет-магазине, а в МС выгружаются только заказы для их дальнейшей обработки.

Взаимодействие обеих систем происходит по открытым протоколам и стандартам:

- $\bullet$  TCP/IP
- HTTP. HTTPS
- XML (Commerce ML 2 http://v8.1c.ru/edi/edi stnd/90/92.htm)
- Протокол обмена системой «1С:Предприятие» сайтом **между** И (http://v8.1c.ru/edi/edi stnd/131/)

## <span id="page-4-0"></span>2 Модуль синхронизации

### <span id="page-4-1"></span>2.1 Возможности модуля

Модуль обмена позволяет:

- принимать информацию о категориях и товарах из МойСклад в Fast-Sales и обновлять информацию о них в базе Fast-Sales:
	- категории и их вложенность:
	- о базовая информация о товарах (наименование, артикул, производитель, принадлежность к категории, единица измерения);
	- о цены товаров и их кол-во на складе;
	- о параметры (свойства) товаров;
	- о информация о вариантах товаров (набор опций (характеристик), цена, кол-во на складе);
- передавать информацию о новых заказах из Fast-Sales в МойСклад:
	- о номер заказа;
	- **O** дата заказа;
	- **O CTATYC ЗАКАЗА;**
	- о комментарий покупателя и/или администратора;
	- о информацию о контрагенте (ФИО или название организации, банковские реквизиты, адрес, контактные данные);
	- о перечень заказанных товаров (с учетом скидок);
	- СТОИМОСТЬ ДОСТАВКИ.

### <span id="page-4-2"></span>2.2 Принцип работы

Синхронизация запускается на стороне МойСклад. Т.е. инициатором процесса является модуль синхронизации с магазинами в МойСклад. Интернет-магазин не имеет доступа к МойСклад, пока модуль МойСклад не свяжется с модулем магазина.

Обмен информацией (товарами и заказами) происходит по протоколу HTTP в формате CommerceML через модуль синхронизации с 1С, имеющийся в системе **Fast-Sales** 

Порядок взаимодействия МойСклад и интернет-магазина следующий:

- 1. модуль синхронизации МойСклад устанавливает соединение с модулем магазина (по расписанию или по запросу администратора МойСклад);
- 2. модуль синхронизации МойСклад отдает магазину информацию о товарной базе - модуль магазина принимает и обрабатывает эту информацию (синхронизируются товары и категории);
- 3. модуль синхронизации МойСклад запрашивает у магазина новые заказы (созданные или измененные с момента предыдущего запроса заказов);
- 4. магазин отдает информацию о новых или измененных заказах модулю синхронизации МойСклад.

Модуль синхронизации в МойСклад позволяет синхронизироваться с магазином в одном из трех вариантов:

- синхронизация товаров и заказов (работают все вышеуказанные пункты);
- синхронизация только товаров (работают только вышеуказанные пункты 1 и  $2);$
- синхронизация только заказов (работают только вышеуказанные пункты 1,  $3, 4).$

Варианты синхронизации настраиваются в модуле синхронизации МойСклад.

## <span id="page-6-0"></span>3 Бизнес-модели обработки заказов

После того, как товарная база выгружена из МойСклад в интернет-магазин, возникает вопрос – где обрабатывать заказы? Необходимо выбрать одну из трех бизнес-моделей обработки заказов.

#### <span id="page-6-1"></span>3.1 Обработка заказов непосредственно на сайте магазина

В данной модели используются возможности административной части Fast-Sales Pro. Таких возможностей в Fast-Sales достаточно для большинства интернетмагазинов:

- поиск заказов (с применением фильтра)
- просмотр всех деталей заказа
- редактирование заказа (контакты, состав, статус и т.п.)
- неограниченное число статусов заказов
- печать документов
- и т.д.

Обычно такую модель выбирают в тех случаях, когда интернет-магазин является единственным или практически основным источником продаж. Все находится сразу в одной системе.

Если имеется МойСклад, то после обработки заказа, когда он оплачен и доставлен — его выгружают в МойСклад для отчетности.

#### <span id="page-6-2"></span>3.2 Обработка заказов в МойСклад

В данной модели вся обработка ведется в сервисе МойСклад. Основное требование здесь - чтобы созданный в интернет-магазине заказ сразу появился в базе МойСклад для его дальнейшей обработки.

Такая модель обычно выбирается компаниями, для которых интернет-магазин является всего лишь одним из каналов продаж, наряду, например, с дилерскими продажами, или розницей. В таком случае описываемая модель обусловлена единственной потребностью выполнить всю обработку в одном месте, в едином центре обработки заказов.

В таком случае вся обработка выполняется в единой системе, хранящей номенклатуру, складские остатки, резервы и т.д.

Для этой бизнес-модели ключевым требованием к взаимодействию МойСклад с интернет-магазином является полнота и оперативность получения данных по заказу из интернет-магазина.

### <span id="page-7-0"></span>3.3 Смешанная модель

Иногда требуется организовать различные комбинированные схемы взаимодействия, при которых часть операций производится в интернет-магазине, а другая часть - в МойСклад. Например, можно выполнять частичную обработку заказов в магазине (например, прием/уточнение заказа у покупателя), а когда заказ переходит в заданный статус - выгружать его в МойСклад.

# <span id="page-8-0"></span>4 Настройка обмена в МойСклад

Для создания узла обмена в МойСклад нужно зайти в раздел Обмен данными -> Синхронизация:

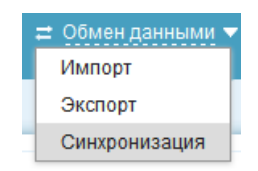

Далее в меню Добавить магазин необходимо выбрать коннектор 1С-Битрикс:

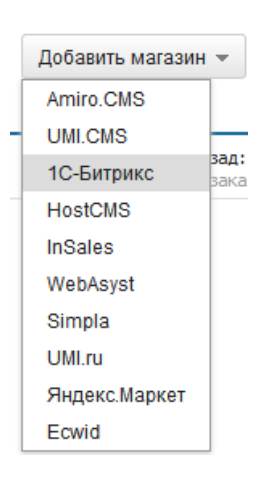

На открывшейся странице нужно ввести все необходимые данные для правильной работы синхронизации:

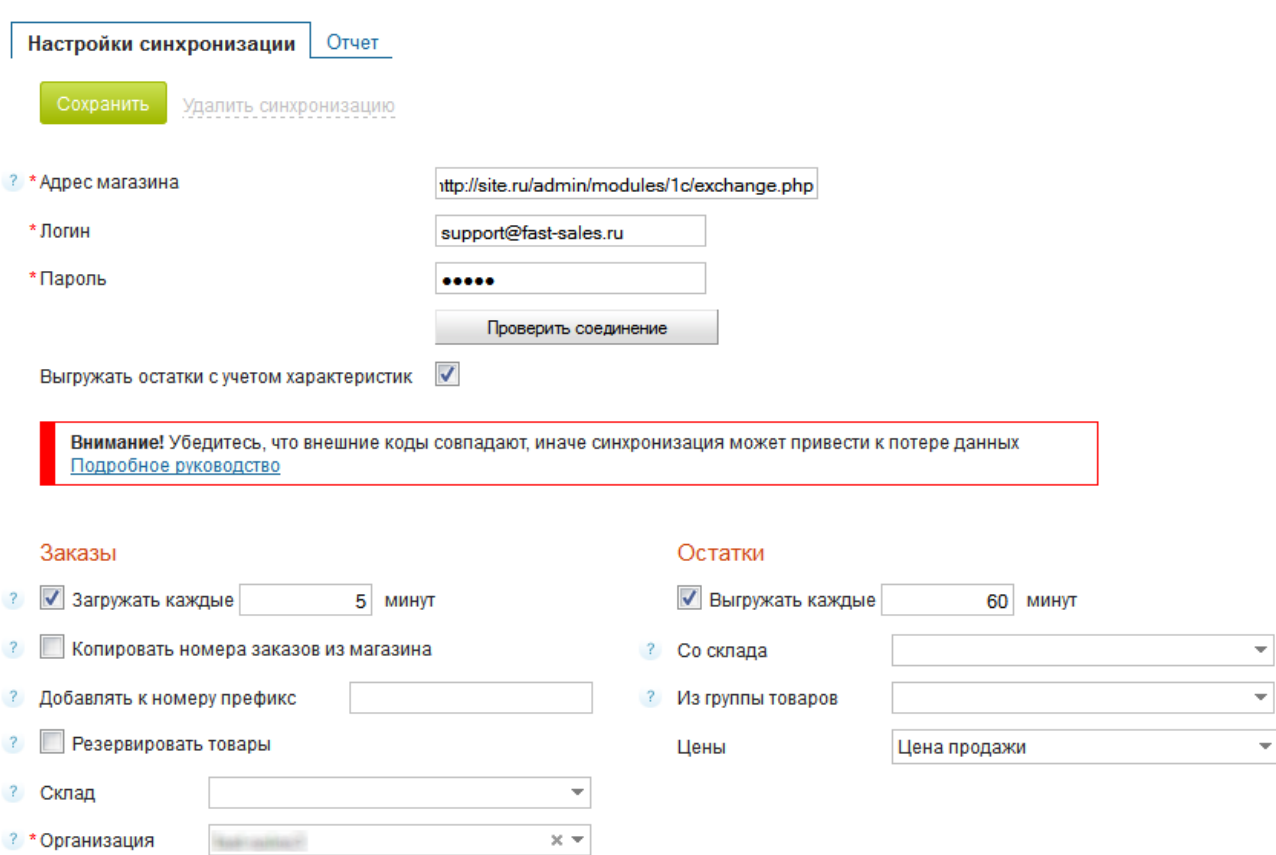

• В поле Адрес магазина необходимо вписать адрес скрипта синхронизации в виде:

#### http://site.ru/admin/modules/1c/exchange.php

Также необходимо указать Логин и Пароль. В качестве логина нужно указать e-mail суперадминистратора или администратора магазина, который обладает правами пользоваться модулем синхронизации МойСклад. Для проверки соединения воспользуйтесь кнопкой Проверить соединение. Если все параметры заполнены корректно, будет выдано сообщение Соединение прошло успешно. В противном случае необходимо проверить правильность адреса и параметров доступа. Если проверка соединения не проходит, синхронизация работать не будет.

Далее необходимо указать, загружать ли заказы в МойСклад из магазина и выгружать ли остатки из МойСклад в магазин, а также периодичность этих операций и прочие параметры.

## <span id="page-10-0"></span>5 Настройка обмена в Fast-Sales

Со стороны CMS Fast-Sales также имеется ряд настроек синхронизации с МойСклад. Поскольку для синхронизации с МойСклад используется модуль синхронизации с 1С, то чтобы задать настойки, нужно перейти в модуль Параметры (из меню Настройки), открыть вкладку Общие настройки и подвкладку Синхронизация с 1С:

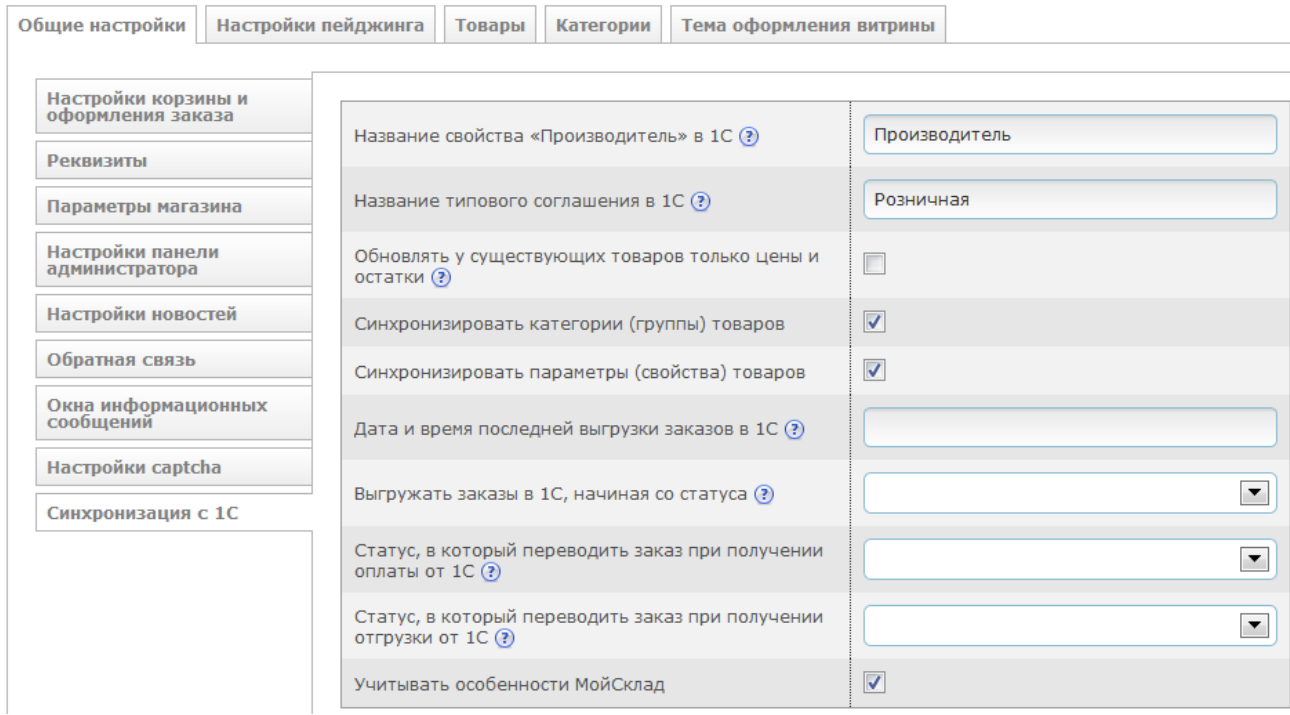

Рассмотрим подробнее каждую опцию.

Название свойства «Производитель» в 1С. Если при выгрузке товаров из МойСклад в магазин требуется автоматически создать производителя товара в магазине и привязать этого производителя к товару, нужно в МойСклад для товаров создать пользовательское поле (например, назвав его Производитель) и указать в нем название производителя для каждого товара.

Название типового соглашения в 1С. При импорте цен из МойСклад в магазин цены товаров будут браться именно указанного типа. Обычно здесь указывают тип Розничная. Если указанный тип цен не существует в МойСклад, для товара будет браться его первая указанная в XML-файле цена.

**Обновлять у существующих товаров только цены и остатки**. При включении этой настройки при очередном импорте товаров из МойСклад в магазин у уже существующих в магазине товаров будут обновлены только цены и остатки. Эту настройку имеет смысл включать, например, в том случае, когда основная синхронизация товаров произведена (товары скопированы из МойСклад в магазин) и в последующем требуется только обновление их цен и остатков (для ускорения процесса синхронизации). Новые товары (появившиеся в МойСклад) будут создаваться в магазине, как обычно. Также эта настройка имеет смысл, когда все описания товаров хранятся и задаются на сайте и от МойСклад требуется получать только цены и остатки.

**Синхронизировать категории (группы) товаров**. Если эта настройка отключена, при очередной выгрузке каталога из МойСклад в магазин категории (группы) выгружены не будут. Новые товары будут помещены в категорию магазина «Не отсортированные». Эту настройку имеет смысл отключать, например, в том случае, когда товары в МойСклад и в магазине должны находиться в разных (не соответствующих друг другу) категориях.

**Синхронизировать параметры (свойства) товаров**. Если эта настройка отключена, при очередной выгрузке каталога из МойСклад в магазин параметры (свойства или пользовательские поля) товаров выгружены не будут. Эту настройку имеет смысл отключать, например, в том случае, когда параметры товаров задаются на сайте, а не в МойСклад.

**Дата и время последней выгрузки заказов в 1С**. Значение данной настройки устанавливается автоматически модулем синхронизации с МойСклад при очередном сеансе обмена заказами. Бывают ситуации, когда нужно «откатить» метку последней синхронизации назад – для этого и нужна данная настройка.

**Выгружать заказы в 1С, начиная со статуса**. Если статус выбран, в МойСклад из магазина будут выгружаться только те заказы, которые хотя бы один раз были установлены в указанный статус.

**Статус, в который переводить заказ при получении оплаты от 1С**. Данная настройка не используется при синхронизации с МойСклад. Она нужна только в случае синхронизации с 1С.

**Статус, в который переводить заказ при получении отгрузки от 1С**. Данная настройка не используется при синхронизации с МойСклад. Она нужна только в случае синхронизации с 1С.

**Учитывать особенности МойСклад**. Для правильной работы синхронизации с МойСклад данная галочка должна быть обязательно отмечена!

# <span id="page-13-0"></span>6 Примеры синхронизации

#### <span id="page-13-1"></span>6.1 Магазин еще не наполнен товарами

Рассмотрим ситуацию, когда у нас на руках новая копия системы Fast-Sales Pro, которая еще не наполнена товарами и категориями. Если в ней содержатся демотовары, категории и/или заказы, то базу можно очистить в модуле Очистка БД.

Для работы магазина с МойСклад достаточно настроить синхронизацию (как описано выше) и выполнить обмен данными.

Перед выполнением обмена мы видим, что товаров и категорий в базе магазина еще нет:

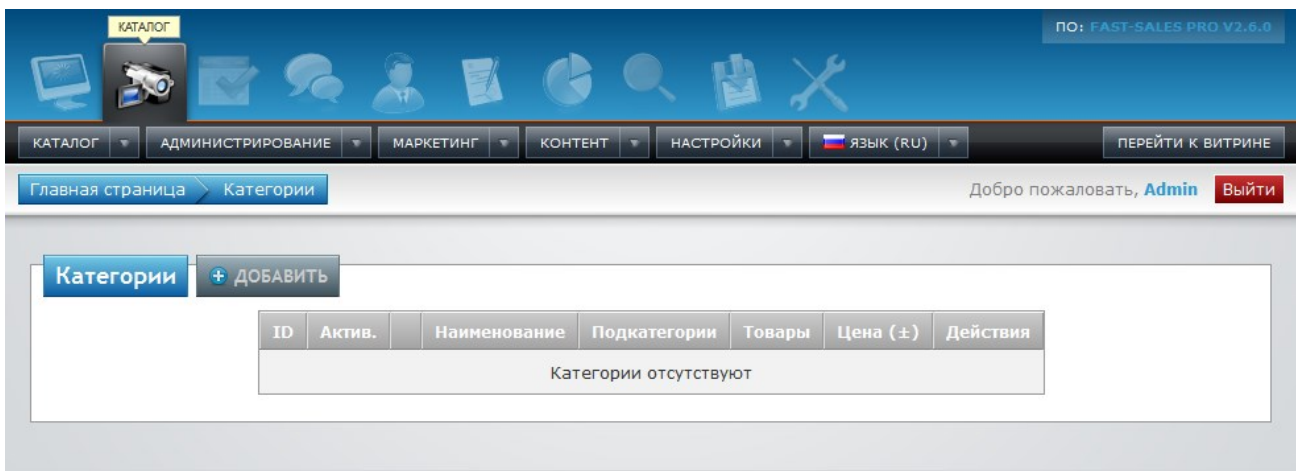

Сделаем настройки синхронизации со стороны МойСклад:

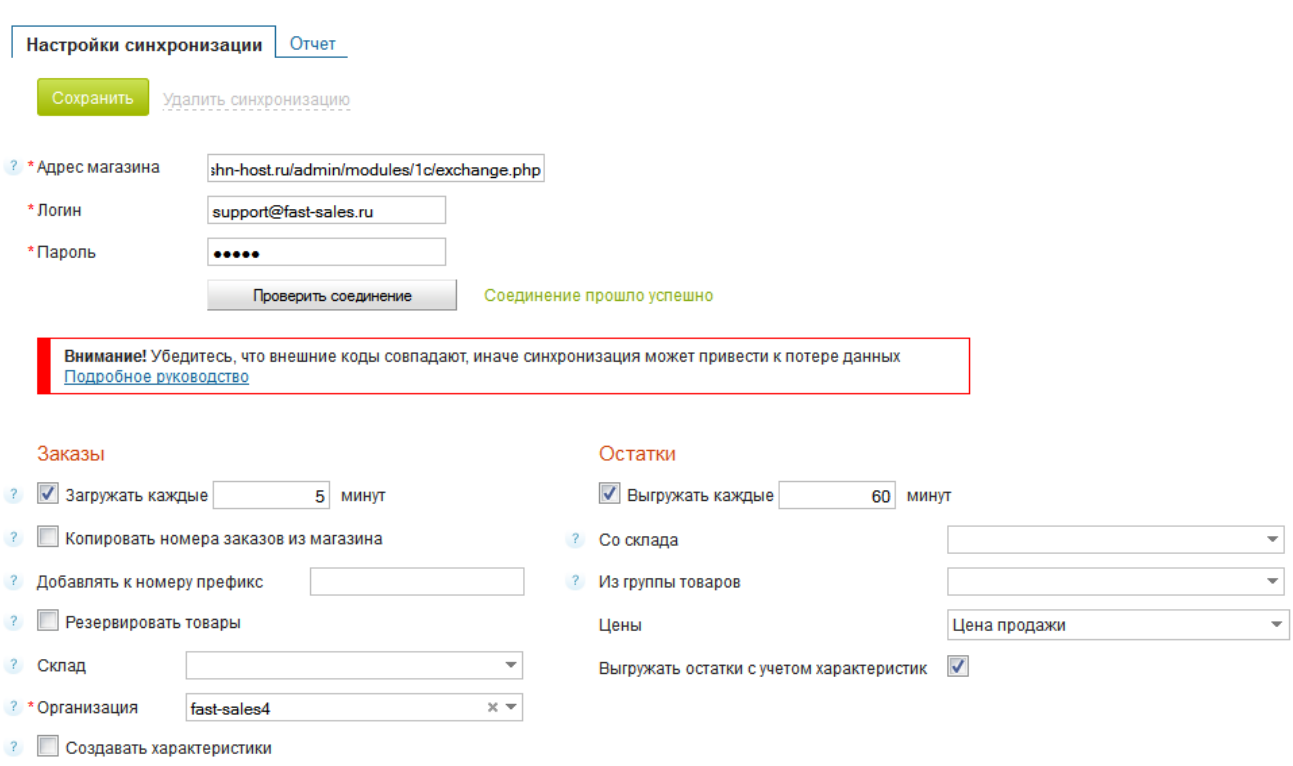

## Сделаем настройки синхронизации со стороны Fast-Sales:

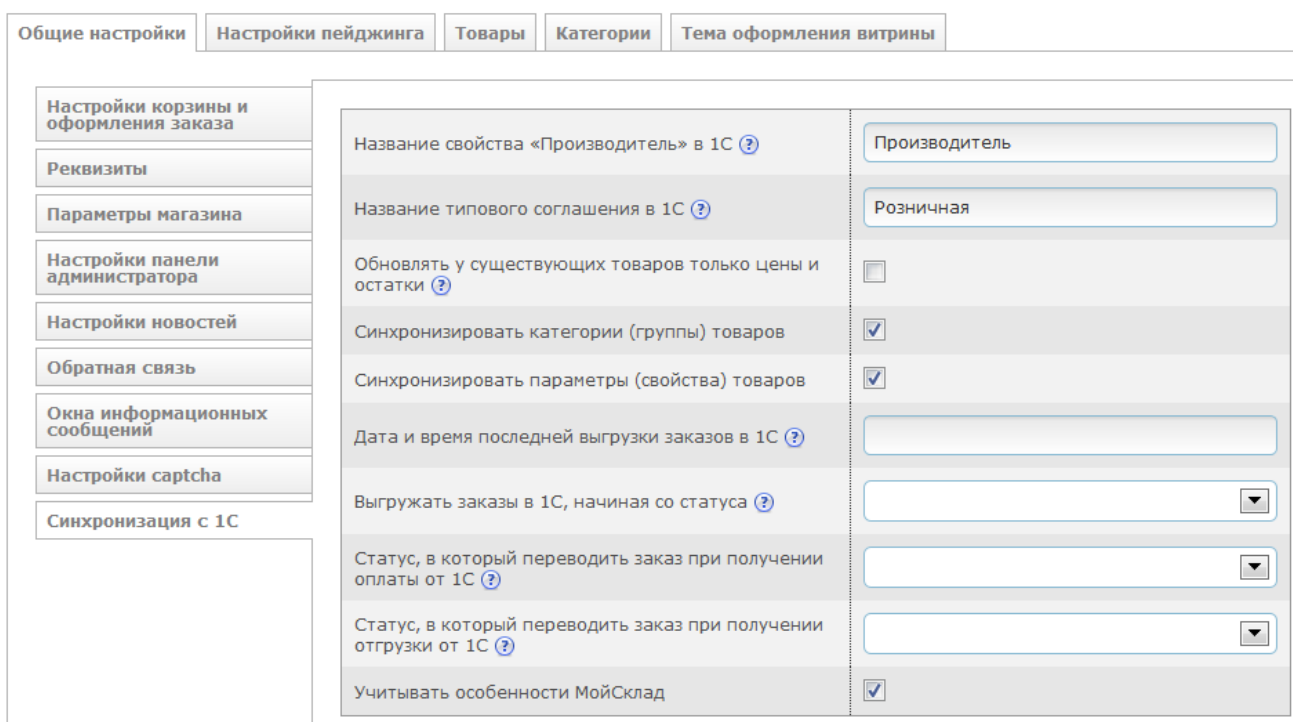

Создадим тестовую товарную группу и тестовый товар в МойСклад:

\_\_\_\_\_\_\_\_\_\_\_\_\_\_\_\_\_\_\_\_\_\_\_\_\_\_\_\_\_\_\_\_\_ **15** \_\_\_\_\_\_\_\_\_\_\_\_\_\_\_\_\_\_\_\_\_\_\_\_\_\_\_\_\_\_\_\_\_

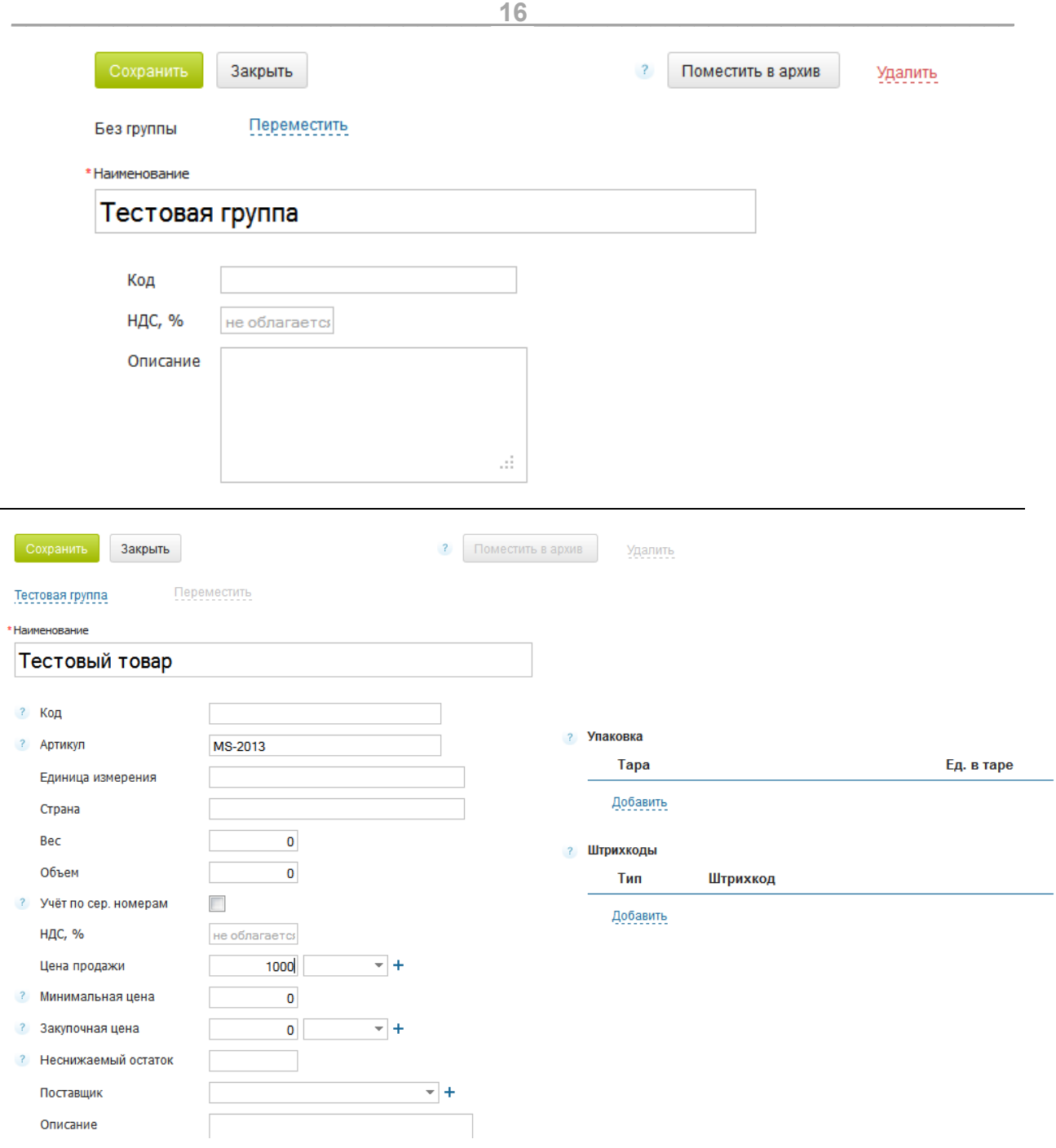

Не забудем пополнить остатки на складе операцией «Оприходование»:

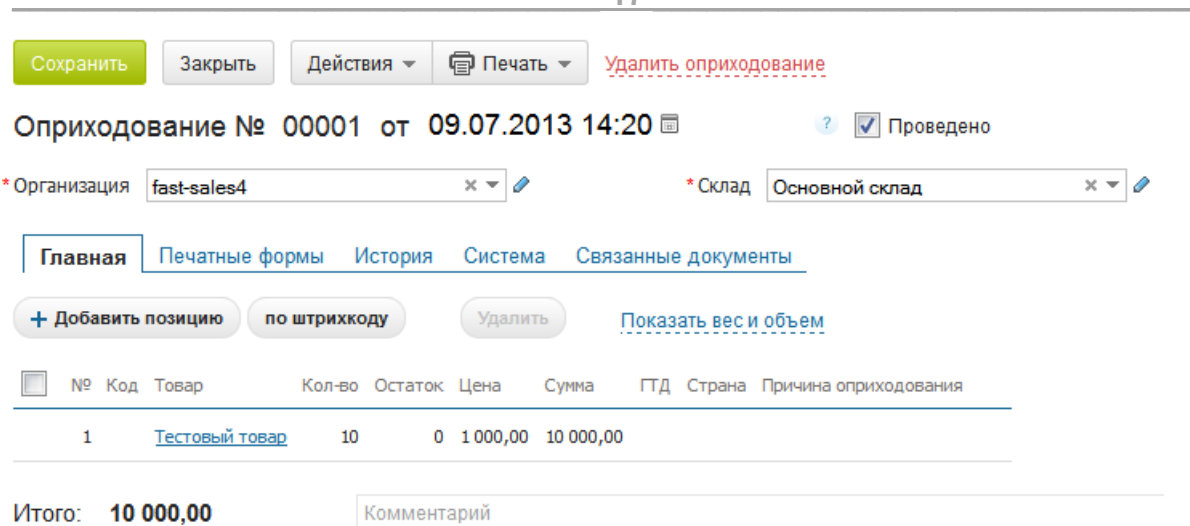

 $17$ 

Далее инициируем синхронизацию остатков в МойСклад и через несколько минут в отчетах видим сообщение об успешности синхронизации:

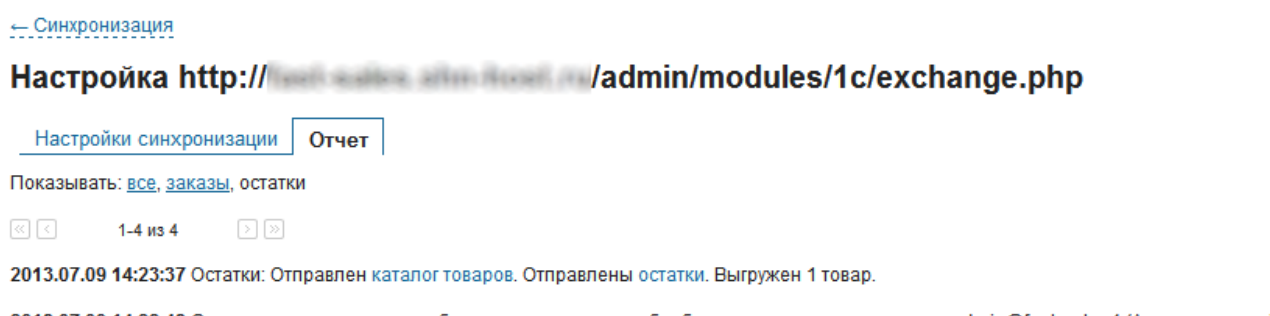

2013.07.09 14:22:43 Синхронизация остатков добавлена в очередь на обработку вручную пользователем admin@fast-sales4 (Администратор).

Заходим в раздел категорий в магазине и видим, что тестовая категория и товар появились в базе:

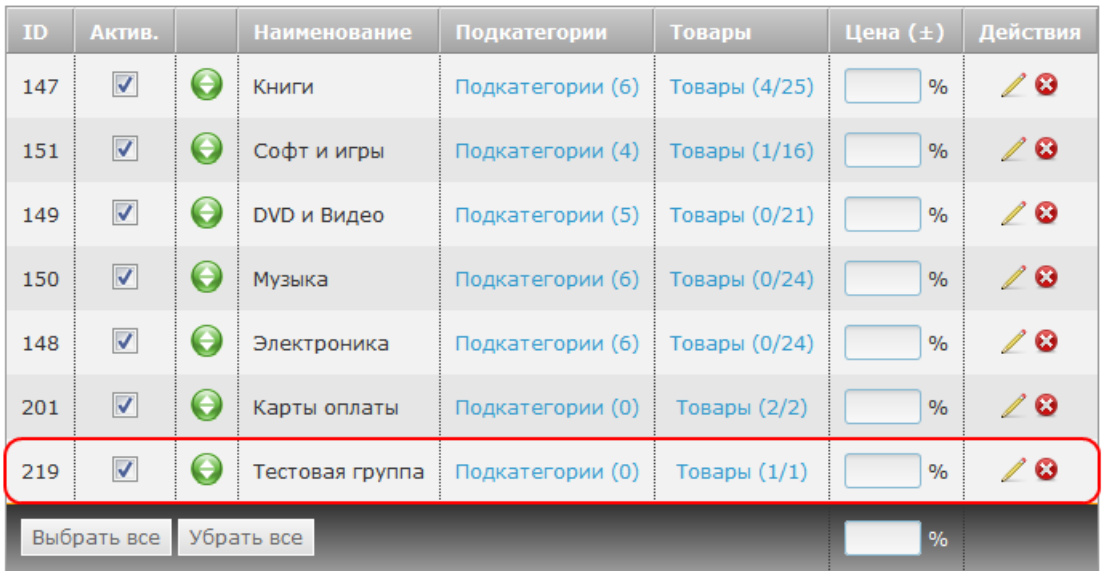

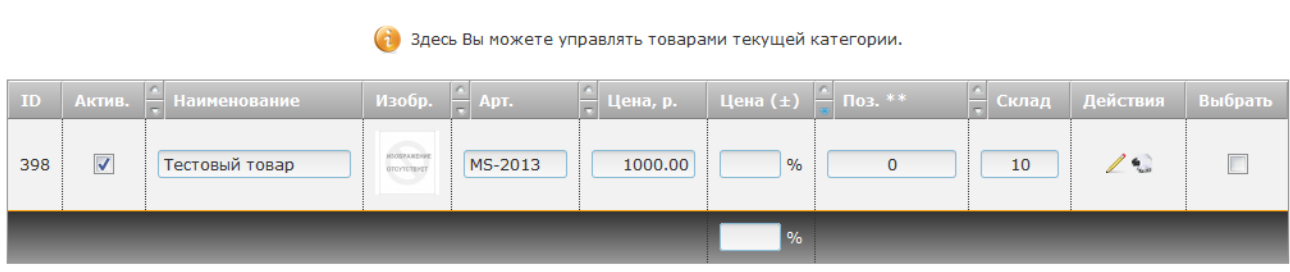

18

Товару после синхронизации был присвоен внешний ID (служебный идентификатор внутри базы МойСклад). Пример (см. поле «Внешний ID»):

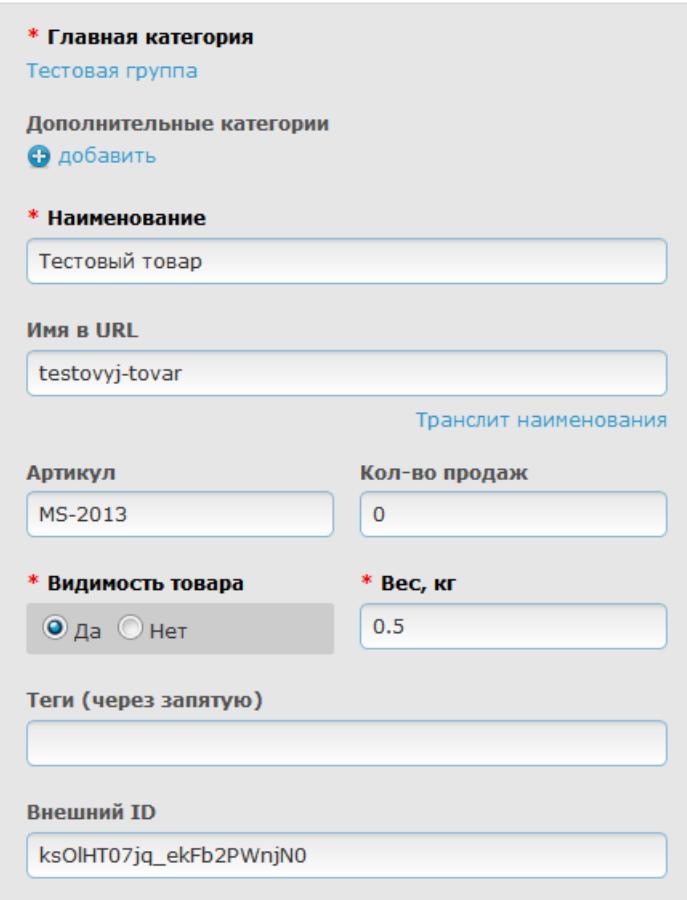

Внешний ID используется как уникальный идентификатор товара, по которому модуль синхронизации в магазине определяет, существует ли выгружаемый из МойСклад товар в базе магазина (если у товара внешний ID не задан, происходит попытка идентификации товара по артикулу). Если товар не существует в базе магазина, он будет создан. Иначе - обновлен (в соответствии с настройками).

Теперь попробуем изменить название и цену этого товара в МойСклад и заново выполнить синхронизацию. Изменим название на «Мощный пылесос «Электросила», а цену установим равной 10 тыс. р.:

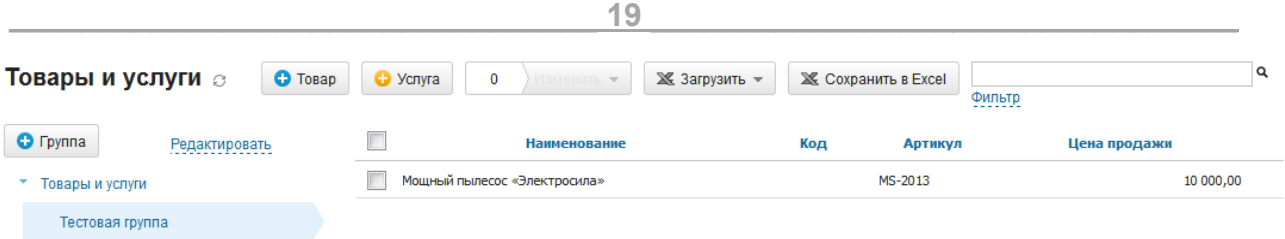

И, выполнив синхронизацию еще раз, убедимся, что название и цена у этого товара в магазине изменились:

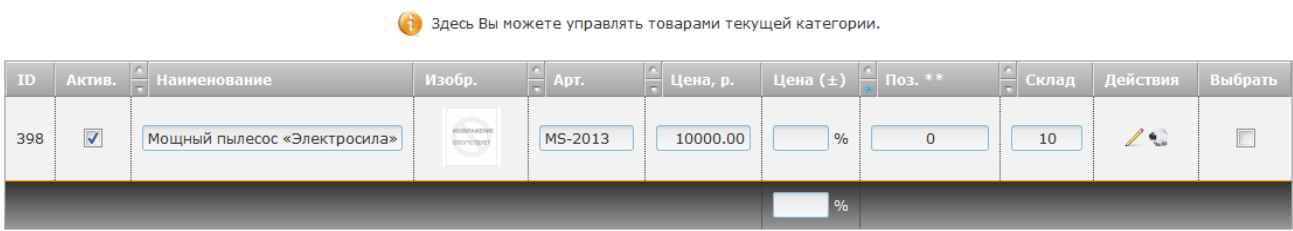

Теперь попробуем сделать в магазине заказ:

#### Товары

Содержимое Вашей корзины

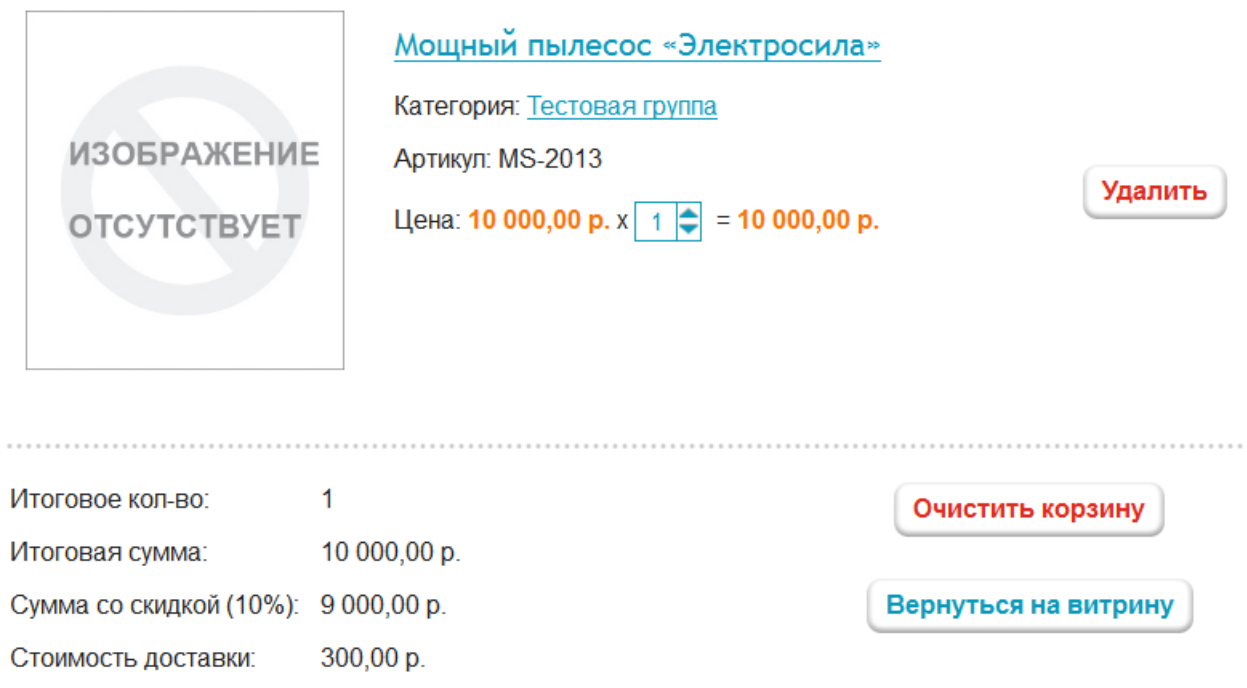

Заказ создан в магазине:

9 300,00 p.

Итого:

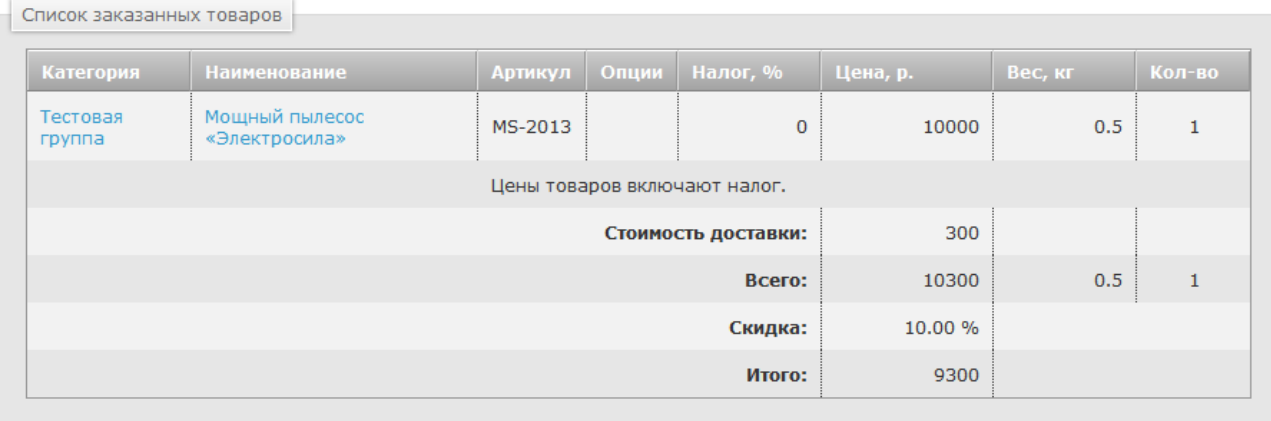

Инициируем синхронизацию заказов со стороны МойСклад. В МойСклад появился наш заказ:

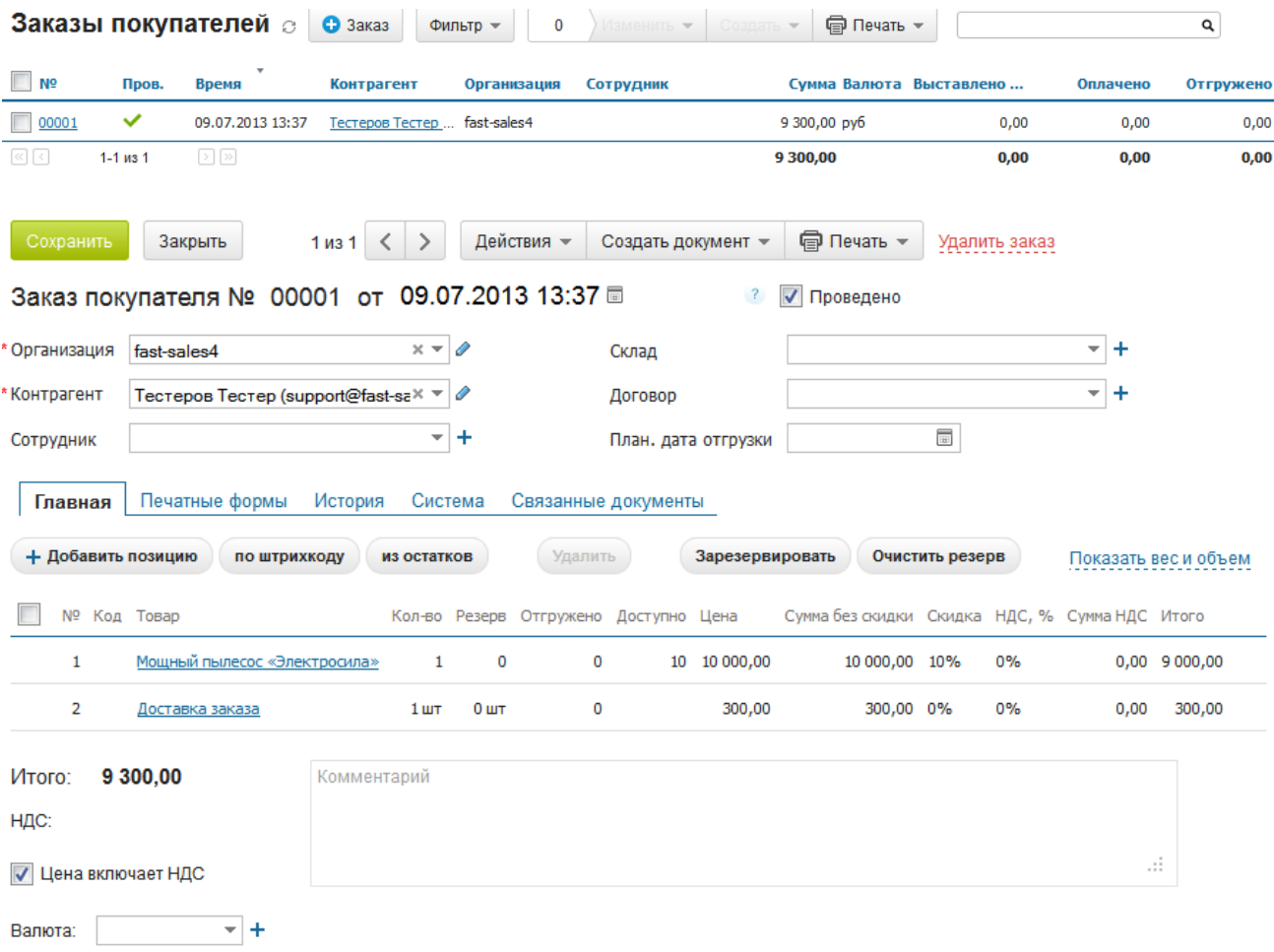

Далее рассмотрим более сложную ситуацию - когда магазин уже наполнен товарами, но еще ни разу не синхронизировался с МойСклад.

#### <span id="page-20-0"></span>6.2 Магазин уже наполнен товарами

В отличие от ситуации, рассмотренной выше, здесь нам нужно выполнить привязку товаров из базы МойСклад к уже существующим товарам в базе магазина. Если Вы еще не прочитали раздел выше, сделайте это сейчас.

Привязка товаров может происходить либо по полю «Внешний ID» (см. главу выше), либо по артикулу. Наиболее простой способ привязать товары из МойСклад к товарам в магазине - привязка по артикулу.

Например, допустим, что в МойСклад у нас имеется товар «Мощный пылесос «Электросила» с артикулом «MS-2013». Такой же товар у нас имеется в базе магазина. Если мы присвоим этому товару артикул «MS-2013» (или если он уже присвоен), при очередной синхронизации с МойСклад модуль синхронизации привяжет этот товар к соответствующему товару в МойСклад, присвоив ему внешний ID, а также сразу обновит информацию о нем в магазине (в соответствии с настройками). Причем название товара в магазине не обязательно должно совпадать с названием в МойСклад (главное, что совпадают артикулы).

Если модуль обмена не сможет найти товар в базе магазина, то этот товар будет создан. Поэтому, если не у всех товаров магазина артикулы соответствуют артикулам товаров из МойСклад (или у некоторых товаров магазина артикулы не заданы), в магазине могут быть созданы дубли товаров.

Для загрузки товаров из магазина в МойСклад перед первой синхронизацией можно также воспользоваться возможностью модуля импорта в МойСклад, выбрав вариант «Товары и остатки (Excel)»:

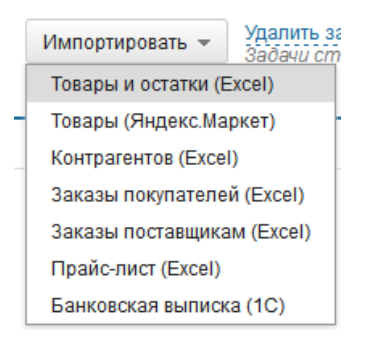

Перед этим необходимо подготовить XLS-файл. Его можно сгенерировать с помощью программы OpenOffice Calc на основе CSV-файла, полученного модулем экспорта Fast-Sales (путем поправки колонок и сохранения в XLS-формате).

#### <span id="page-21-0"></span>6.2.1 Синхронизация вариантов товаров (при необходимости)

Отдельного внимания заслуживает синхронизация вариантов товаров.

Поскольку в МойСклад у вариантов товаров артикулы не задаются, их идентификация в модуле синхронизации происходит по полю «Внешний ID» или по названиям опций (характеристик) и по названиям вариантов их значений. Рассмотрим пример.

Допустим, что в МойСклад у нас имеется товар «Мощный пылесос «Электросила» и у него заданы характеристики «Мощность, Вт» и «Пылесборник в комплекте».

 $\times$ 

Пример первого сочетания характеристик:

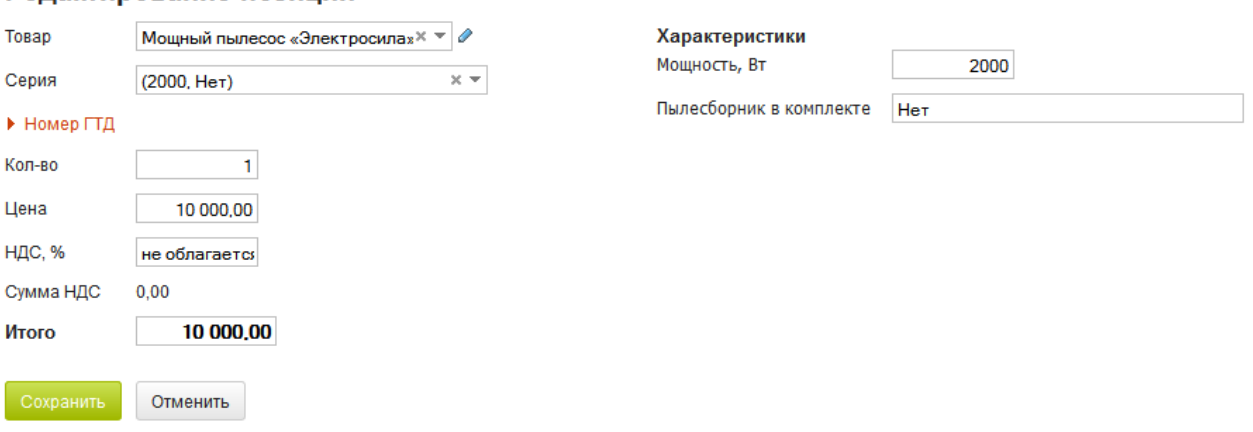

#### Релактирование позиции

Этот же товар (с тем же артикулом и теми же вариантами/характеристиками) у нас имеется в базе магазина. Заметим, что характеристики в терминологии МойСклад - это опции товара в терминологии Fast-Sales, а товарные предложения в терминологии МойСклад - это варианты товаров в терминологии Fast-Sales:

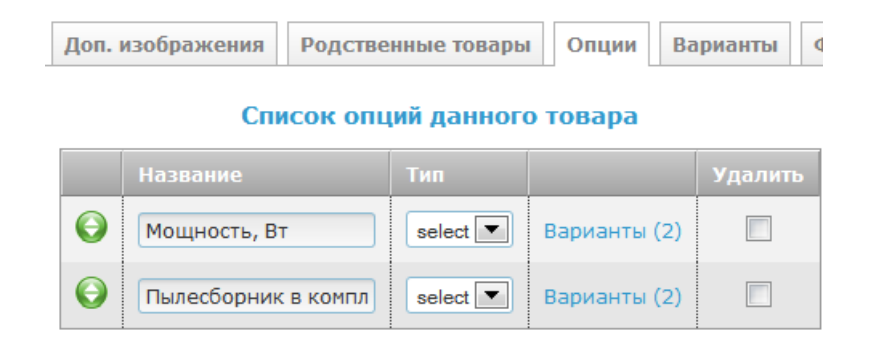

#### Опция товара: «Мощность, Вт». Варианты данной опции:

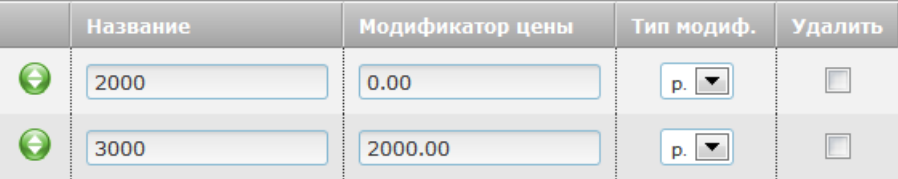

#### Опция товара: «Пылесборник в комплекте». Варианты данной опции:

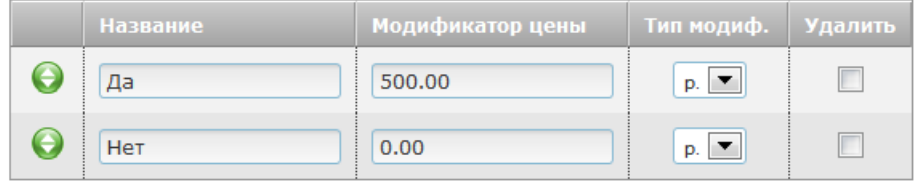

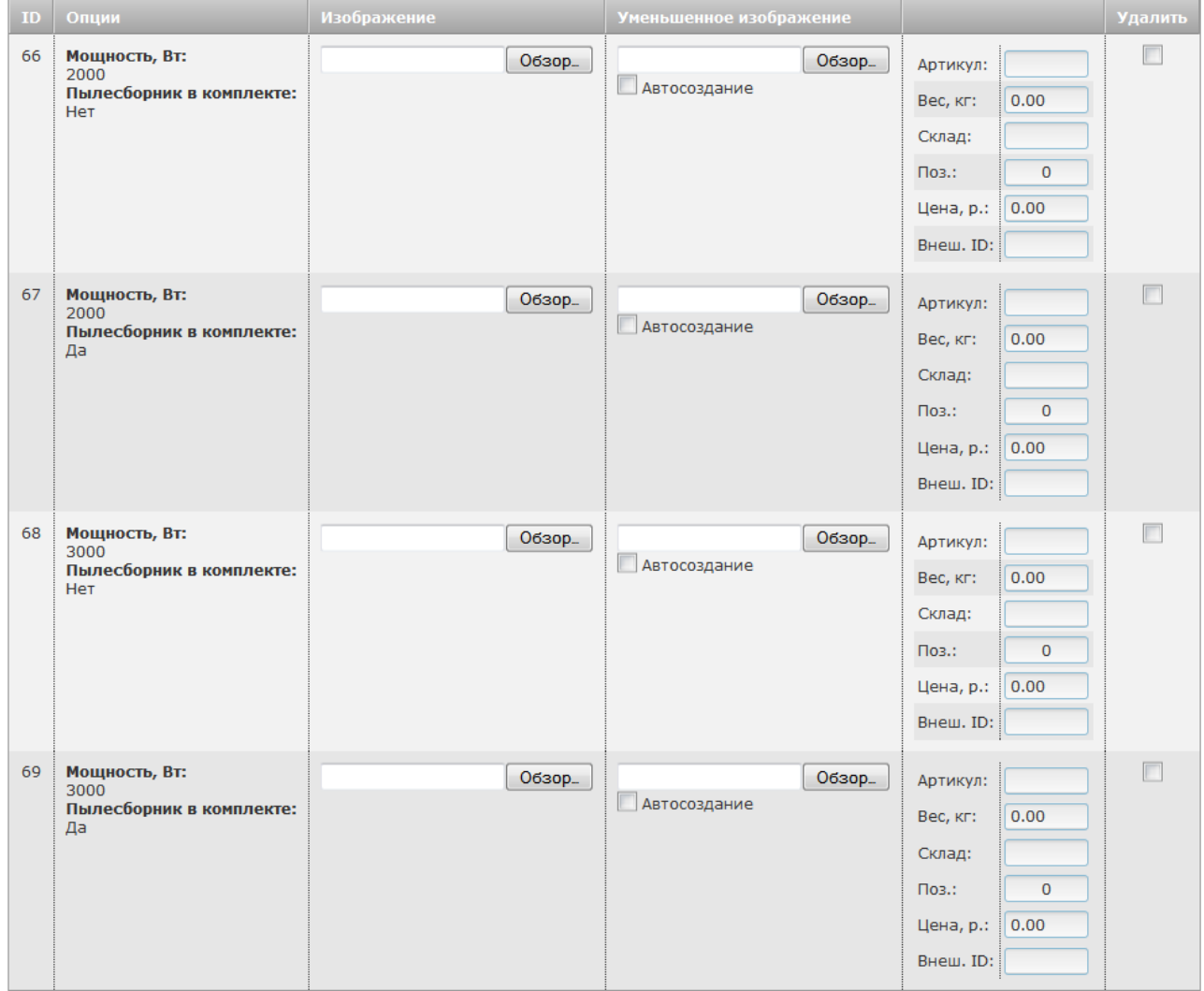

Также заметим, что не все **товарные предложения** в терминологии МойСклад являются **вариантами** товаров в Fast-Sales. Некоторые товарные предложения

отражают стоимость и кол-во на складе обычного товара, который не имеет вариантов (характеристик).

После синхронизации с МойСклад видим, что модуль смог связать разные варианты товара в магазине с соответствующими товарными предложениями в МойСклад, установив для каждого варианта его внешний ID в базе МойСклад, а также установив для каждого варианта его цену и кол-во на складе. В дальнейшем при синхронизации модуль будет идентифицировать варианты товаров по их внешним ID:

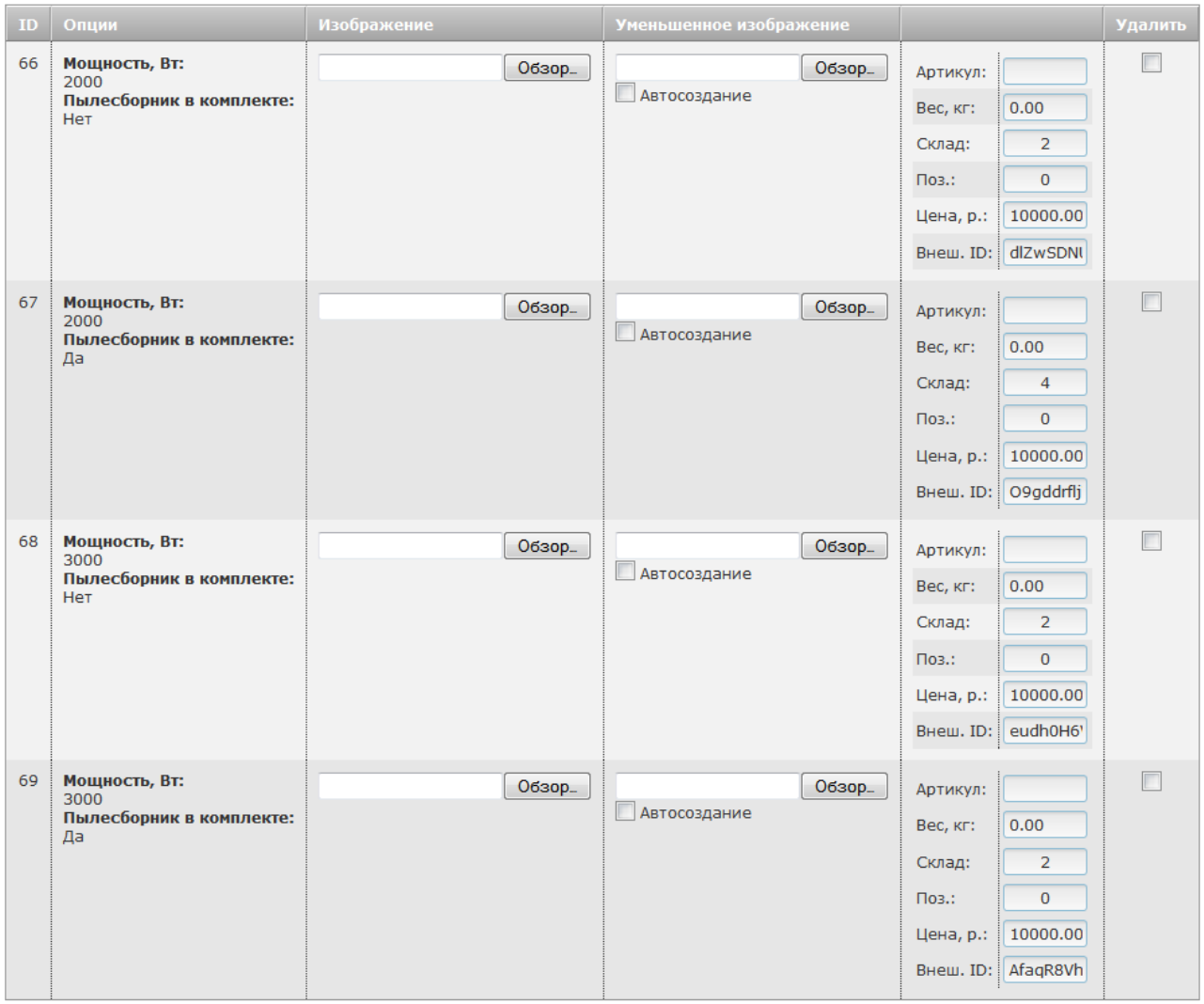

Если модулю не удается связать товарные предложения из МойСклад с вариантами товара в магазине, значит, набор характеристик товара в МойСклад не совпадает с наборами опций в вариантах этого товара в магазине. В этом случае модуль создаст новые варианты товара.

Если в результате синхронизации не произошло связывания (варианты <-> товарные предложения) и новые варианты товара в магазине также не созданы, это значит, что товарные предложения вообще не выгрузились в магазин (см. [нюансы и ограничения](#page-25-0) для выяснения причин).

### <span id="page-25-0"></span>7 Нюансы, ограничения и требования модуля обмена

Как и у любого модуля магазина, у модуля синхронизации с МойСклад имеются некоторые ограничения и нюансы использования, которые не являются критичными, но о которых нужно знать:

- язык в МойСклад должен совпадать с языком в магазине. Т.е. предполагается, что товары, опции товаров, категории, производители и т.д. в магазине (как и в МойСклад) заданы на одном и том же языке. Если этот язык отличен от русского, то в магазине следует во всех файлах admin/modules/1c/\* поправить двубуквенное обозначение языка (по умолчанию это ru) во всех вызовах функции Languages::GetIDByShort на обозначение языка, с которым вы работаете;
- для корректной работы модуля обмена на сервере, где находится магазин, должно быть доступно php-расширение SimpleXML, а phpтакже расширение XMLReader;
- базовая валюта магазина должна присутствовать в МойСклад. Если ее нет в МойСклад, то ее нужно создать;
- после экспорта заказа из магазина в МойСклад валюту этого заказа в МойСклад менять нельзя;
- у товарного предложения, имеющего характеристики, в МойСклад обязательно должно быть задано количество на складе. Иначе это товарное предложение будет проигнорировано модулем синхронизации в магазине;
- при изменении в магазине родительской категории у любой подкатегории, при очередной синхронизации перемещенная подкатегория будет создана в магазине заново, если она все еще присутствует в МойСклад на старой позиции и если в Fast-Sales включена настройка Синхронизировать категории (группы) товаров;
- при удалении свойства товара из МойСклад соответствующий параметр товара не будет удален из магазина при синхронизации (то же самое - для вариантов параметров);
- при переименовании свойства товара в МойСклад в магазине будет создан новый параметр, а старый (параметр со предыдущим именем) не будет удален (при условии, что в Fast-Sales включена настройка Синхронизировать параметры (свойства) товаров);
- в модуле единиц измерений в магазине у каждой единицы измерения должен быть прописан числовой код по ОКЕИ (если какой-либо единицы измерения не задано, она создается автоматически при импорте товаров из МойСклад);
- если главная категория товара в магазине изменена, а в МойСклад у этого же товара она осталась прежней, то при очередном сеансе обмена у этого товара категория в магазине будет восстановлена в соответствии с его категорией (группой) в МойСклад (при условии, что в Fast-Sales включена настройка Синхронизировать категории (группы) товаров).

# <span id="page-27-0"></span>8 Инструкции по установке правильных описаний номенклатуры в МойСклад

#### <span id="page-27-1"></span>8.1 Как установить производителя товара в МойСклад

Для возможности указания производителя товара в МойСклад следует создать пользовательское поле «Производитель» (оно будет обработано модулем синхронизации):

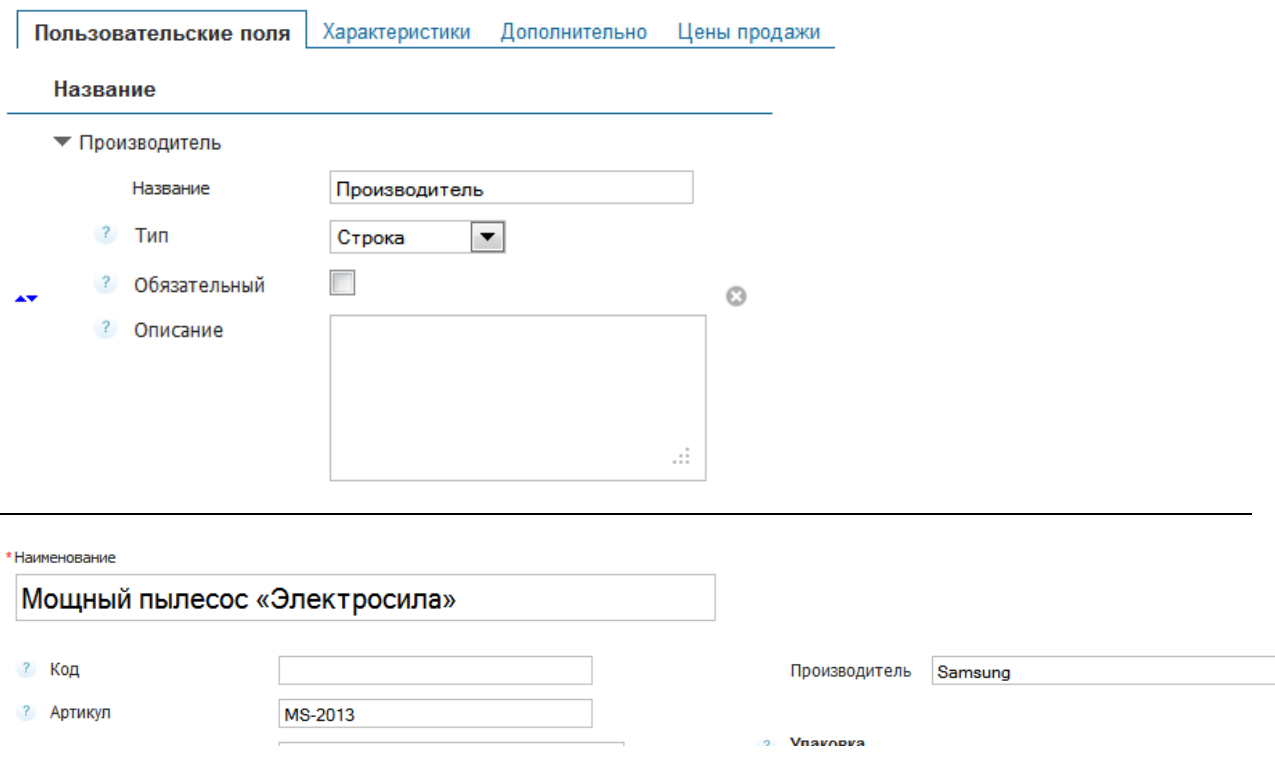

В Fast-Sales имеется специально предназначенная для этого настройка Название свойства «Производитель» в 1С. В это поле следует вписать название дополнительного поля из МойСклад, которое отвечает за хранение названия производителя номенклатуры. Обычно это свойство так и называют - Производитель.

# <span id="page-27-2"></span>8.2 Какого типа должны быть дополнительные поля (свойства) товара в МойСклад, чтобы они отгружались при синхронизации

Поля должны быть строкового, текстового или числового типа (на момент написания Руководства).

# <span id="page-28-0"></span>8.3 Как правильно именовать дополнительные поля (свойства) товаров в МойСклад

Чтобы параметры товаров идентифицировались при импорте точнее, в 1С их следует называть в следующем формате:

[название параметра магазина] :: [описание параметра магазина]

В этом случае, если в магазине в модуле Параметры товаров окажется несколько одноименных, но разных по назначению, параметров, модуль обмена сможет их отличить по описанию.

Пример таких свойств (параметров товаров):

Объем памяти, Гб :: для оперативной памяти Объем памяти, Гб :: для жестких дисков

# <span id="page-28-1"></span>8.4 Что делать, если из МойСклад не отгружаются характеристики товаров

Проверьте, установлена ли галочка Выгружать остатки с учетом характеристик в настройках синхронизации в МойСклад:

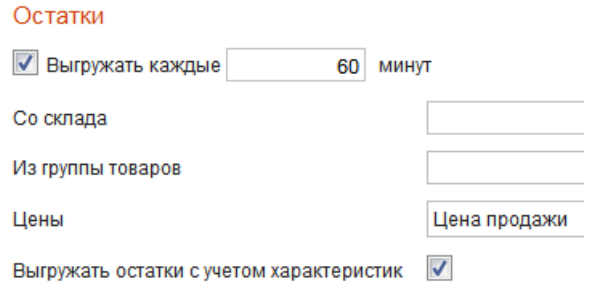

Если галочка установлена, убедитесь, что в МойСклад создана приемка с нужными характеристиками товара.

# <span id="page-29-0"></span>**9 Если у Вас есть вопросы**

E-Mail для связи с технической поддержкой Fast-Sales:

**[support@fast-sales.ru](mailto:support@fast-sales.ru)**

Официальный сайт:

**[http://fast-sales.ru](http://fast-sales.ru/)**

Система помощи (только для клиентов, пользующихся нашими услугами): **[http://help.fast-sales.ru](http://help.fast-sales.ru/)**